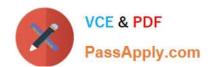

# MB-400<sup>Q&As</sup>

Microsoft Power Apps + Dynamics 365 Developer

### Pass Microsoft MB-400 Exam with 100% Guarantee

Free Download Real Questions & Answers PDF and VCE file from:

https://www.passapply.com/mb-400.html

100% Passing Guarantee 100% Money Back Assurance

Following Questions and Answers are all new published by Microsoft
Official Exam Center

- Instant Download After Purchase
- 100% Money Back Guarantee
- 365 Days Free Update
- 800,000+ Satisfied Customers

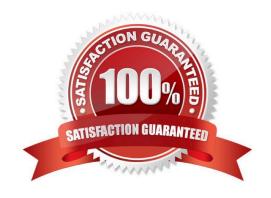

2021 Latest passapply MB-400 PDF and VCE dumps Download

#### **QUESTION 1**

#### **HOTSPOT**

A company imports data from files.

The following code is created to import the files. (Line numbers are included for reference only.)

```
    var transactionrequest = new ExecuteTransactionRequest()

3. Requests = new OrganizationRequestCollection(),
4. ReturnResponses = true
                                                               N.Com
5. };
6. ...
7. foreach (DataRow dr inRows)
8. {
var contact = new Entity("contact");
11. contact["firstname"] = firstname;
12. contact["lastname"] = lastname;
13. var createRequest = new CreateRequest() {Target = contact};
transactionrequest.Requests.Add(createRequest);
15. }
16. try

 var response = (ExecuteTransactionResponse)crmSvc.Execute(transactionrequest);

19. foreach (var responseItem in response. Responses)
21. var createResponse = (CreateResponse)responseItem;

    Console.Writeline("Created: (0)", createResponse.id.ToString());

23. }
24. }
25. catch (FaultException<Microsoft.Xrm.Sdk.OrganizationServiceFault> ex)
27. Console.WriteLine("Error: {0}", ((ExecuteTransactionFault)(ex.Detail)).FaultedRequestIndex + 1, ex.Detail.Message);
28. }
```

For each of the following statements, select Yes if the statement is true. Otherwise, select No.

NOTE: Each correct selection is worth one point.

Hot Area:

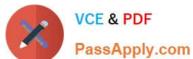

### **Answer Area**

| Statements                                                                                                    | Yes | No |
|----------------------------------------------------------------------------------------------------|-----|----|
| If an error occurs when one of the contacts is created, processing will continue, and the remainder of the contacts will be created. | 0   | 0  |
| ,ContinueOnError = true can be added at line 5.                                                                                      | 0   | 0  |
| The order of requests is performed in the sequence added to transactionrequest.                                                      | 0   | 0  |
| Lines 19-23 are required for the contacts to be created.                                                                             | 0   | 0  |

Correct Answer:

### **Answer Area**

| Statements                                                                                                    | Yes | No |
|----------------------------------------------------------------------------------------------------|-----|----|
| If an error occurs when one of the contacts is created, processing will continue, and the remainder of the contacts will be created. | 0   | 0  |
| ,ContinueOnError = true can be added at line 5.                                                                                      | 0   | 0  |
| The order of requests is performed in the sequence added to transactionrequest.                                                      | 0   | 0  |
| Lines 19-23 are required for the contacts to be created.                                                                             | 0   | 0  |

Box 1: No

Need to set ContinueOnError=True. ContinueOnError: When true, continue processing the next request in the collection even if a fault has been returned from processing the current request in the collection. When false, do not continue

processing the next request.

2021 Latest passapply MB-400 PDF and VCE dumps Download

#### Box 2: No

ContinueOnError = true must be added before Requests = new OrganizationRequestCollection() on line 3.

#### Example:

```
// Create an ExecuteMultipleRequest object.
requestWithResults = new ExecuteMultipleRequest()
{
    // Assign settings that define execution behavior: continue on error, return responses.
Settings = new ExecuteMultipleSettings()
{
    ContinueOnError = false,
    ReturnResponses = true
},
// Create an empty organization request collection.
Requests = new OrganizationRequestCollection()
};
```

Box 3: Yes

You can use the ExecuteMultipleRequest message to support higher throughput bulk message passing scenarios in Common Data Service. ExecuteMultipleRequest accepts an input collection of message Requests, executes each of the

message requests in the order they appear in the input collection, and optionally returns a collection of Responses containing each message\\'s response or the error that occurred.

Box 4: No

This is just for displaying the result.

Reference:

https://docs.microsoft.com/en-us/powerapps/developer/common-data-service/org-service/execute-multiple-requests

### **QUESTION 2**

DRAG DROP

A travel company has a Common Data Service (CDS) environment.

The company requires the following:

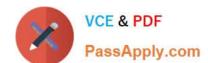

2021 Latest passapply MB-400 PDF and VCE dumps Download

1.

Custom entities that track which countries/regions their clients have traveled.

2.

The dates their clients traveled to these countries/regions.

You need to create the entities and relationships to meet the requirements.

Which three actions should perform in sequence? To answer, move the appropriate actions from the list of actions to the answer area and arrange them in the correct order.

NOTE: More than one order of answer choices is correct. You will receive credit for any of the correct order you select.

Select and Place:

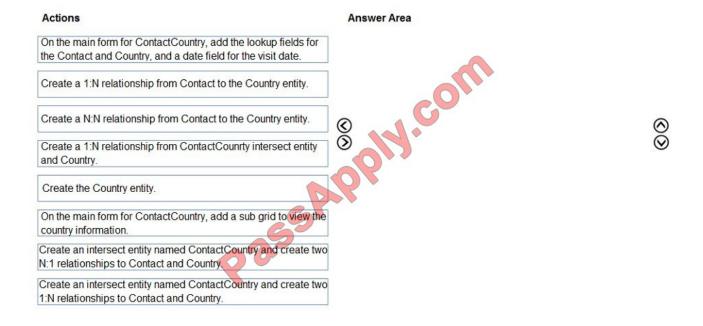

Correct Answer:

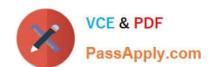

2021 Latest passapply MB-400 PDF and VCE dumps Download

| Actions                                                                                                    | Answer Area                                                                          |           |
|----------------------------------------------------------------------------------------------------|--------------------------------------------------------------------------------------|-----------|
| On the main form for ContactCountry, add the lookup fields for the Contact and Country, and a date field for the visit date. | Create the Country entity.                                                           |           |
|                                                                                                    | Create a 1:N relationship from Contact to the Country entity.                        |           |
| Create a N:N relationship from Contact to the Country entity.                                                                | On the main form for ContactCountry, add a sub grid to view the country information. | 0         |
| Create a 1:N relationship from ContactCounrty intersect entity and Country.                                                  | <b>3</b>                                                                             | $\otimes$ |
|                                                                                                    | O.A.                                                                                 |           |
| 65                                                                                                    |                                                                                      |           |
| Create an intersect entity named ContactCountry and create two N:1 relationships to Contact and Country.                     |                                                                                      |           |
| Create an intersect entity named ContactCountry and create two                                                               |                                                                                      |           |

You can configure a sub-grid on a form to display a list of records or a chart.

Reference: https://docs.microsoft.com/en-us/dynamics365/customerengagement/on-premises/customize/sub-grid-properties-legacy

#### **QUESTION 3**

An organization uses Dynamics 365 Customer Engagement. The organization has accounting and customer service departments.

You must restrict users in customer service from being able to change the value of the balance field on the Contact records. The accounting team must be the only team able to edit this field.

You need to create the appropriate solution without any customizations.

What should you do?

- A. Create an accounting form and role and make the balance field read-only.
- B. Enable field security for the balance field and allow the customer service team to read and update it.
- C. Create a customer service form and role and make the balance field read-only.
- D. Enable field security for the balance field and allow the accounting team to read and update it.

Correct Answer: D

Field-level security is available for the default fields on most out-of-box entities, custom fields, and custom fields on custom entities. Field-level security is managed by the security profiles. To implement field-level security, a system administrator performs the following tasks.

1.

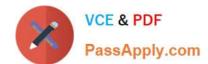

2021 Latest passapply MB-400 PDF and VCE dumps Download

Enable field security on one or more fields for a given entity.

2.

Associate one more existing security profiles, or create one or more new security profiles to grant the appropriate access to specific users or teams.

Note: Record-level permissions are granted at the entity level, but you may have certain fields associated with an entity that contain data that is more sensitive than the other fields. For these situations, you use field-level security to control access to specific fields.

Reference: https://docs.microsoft.com/en-us/power-platform/admin/field-level-security

#### **QUESTION 4**

#### **HOTSPOT**

A company delivers packages to businesses and consumers. A custom entity named Package captures the package details.

You need to add the following sets of fields to the entity and leverage the built-in operations of the platform:

1.

A set of fields to represent the package length, width, depth, and weight. The maximum value for any dimension is 100 centimeters.

2.

A set of fields for time-sensitive attributes to calculate the efficiency of a delivery based on the existing custom fields: Pickup time and Delivery time. Results of the calculations must be stored as whole numbers.

Which constructs should you use? To answer, select the appropriate options in the answer area.

NOTE: Each correct selection is worth one point.

Hot Area:

2021 Latest passapply MB-400 PDF and VCE dumps Download

#### **Answer Area**

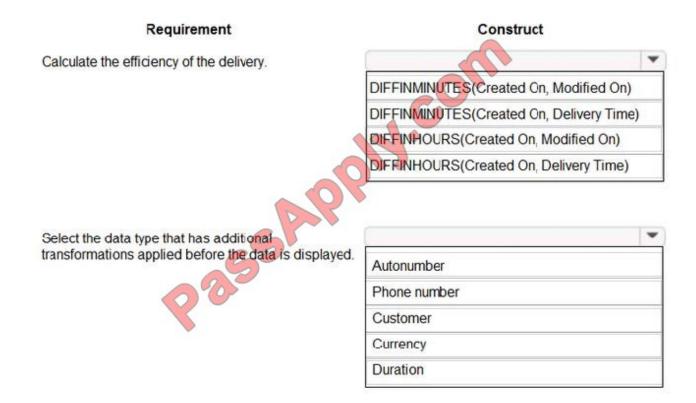

Correct Answer:

2021 Latest passapply MB-400 PDF and VCE dumps Download

#### **Answer Area**

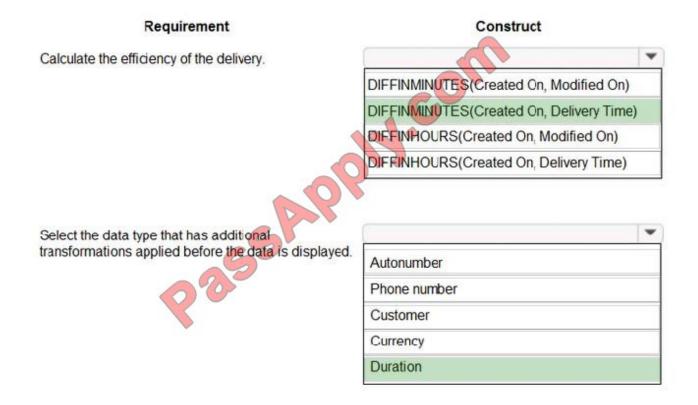

Box 1: DIFFINMINUTES(Created On, Delivery Time)

DIFFINMINUTES (date and time, date and time) returns the difference in minutes between two Date and Time fields as a whole Number

#### Box 2: Duration

Duration fields can be used to show a whole number as x number of minutes, x number of hours or x number of days instead of just showing the whole number of minutes to the user. Out of the box, CRM activities such as Phone Calls use

the Duration field to track the length of time a phone call lasted. For new Phone Call activity records, the Duration field is set to 30 minutes, but the user can update that prior to completing the phone call activity record.

Prior to the user updating the field, they can click on the Optionset arrow and choose a formatted duration.

2021 Latest passapply MB-400 PDF and VCE dumps Download

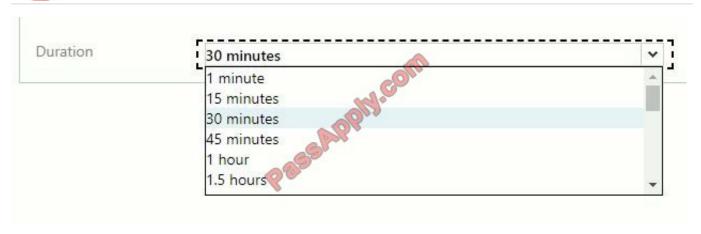

Reference: https://docs.microsoft.com/en-us/dynamics365/customerengagement/on-premises/customize/define-calculated-fields https://www.arbelatech.com/insights/blog/how-to-use-duration-fields-in-dynamics-365-for-sales.html

#### **QUESTION 5**

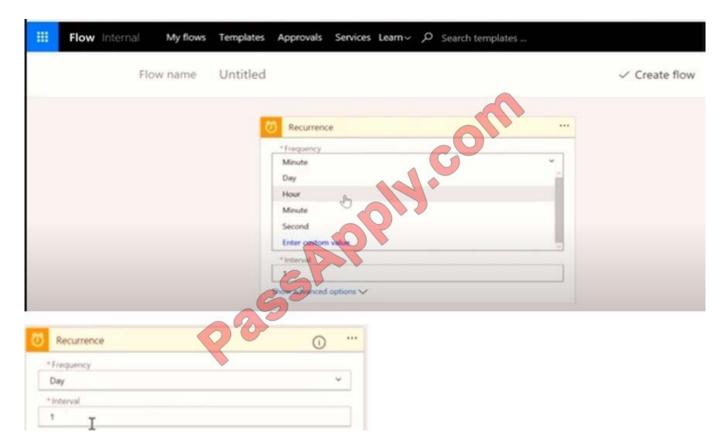

A multinational company requires that all phone numbers be standardized as country code + area code + phone number.

The application design team decides that a custom PowerApps component framework (PCF) control should be used to prompt users for an area code and correctly format the phone number.

You need to get the list of valid area codes when a contact record is opened and before the user enters a new phone number.

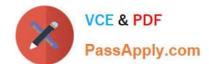

### https://www.passapply.com/mb-400.html 2021 Latest passapply MB-400 PDF and VCE dumps Download

In which function should you call webAPI.retrieveMultipleRecords?

A. updateView

B. getOutputs

C. init

D. notifyOutputChanged

Correct Answer: A

The updateView method will be called when any value in the property bag has changed. This includes field values, datasets, global values such as container height and width, offline status, component metadata values such as label, visible.

etc.

Set the value of the field component to the raw value from the configured field.

Note: webAPI.retrieveMultipleRecords retrieves a collection of entity records.

Incorrect Answers:

B: getOutputs is called by the framework prior to a component receiving the new data. Returns an object based on nomenclature defined in manifest, expecting objects[s] for the property marked as bound or output.

Reference: https://docs.microsoft.com/en-us/powerapps/developer/component-framework/reference/control/updateview

MB-400 PDF Dumps

MB-400 Exam Questions

MB-400 Braindumps

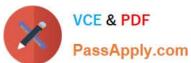

To Read the Whole Q&As, please purchase the Complete Version from Our website.

## Try our product!

100% Guaranteed Success

100% Money Back Guarantee

365 Days Free Update

**Instant Download After Purchase** 

24x7 Customer Support

Average 99.9% Success Rate

More than 800,000 Satisfied Customers Worldwide

Multi-Platform capabilities - Windows, Mac, Android, iPhone, iPod, iPad, Kindle

We provide exam PDF and VCE of Cisco, Microsoft, IBM, CompTIA, Oracle and other IT Certifications. You can view Vendor list of All Certification Exams offered:

https://www.passapply.com/allproducts

### **Need Help**

Please provide as much detail as possible so we can best assist you. To update a previously submitted ticket:

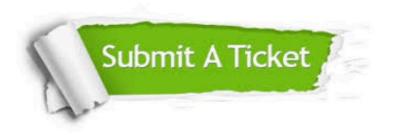

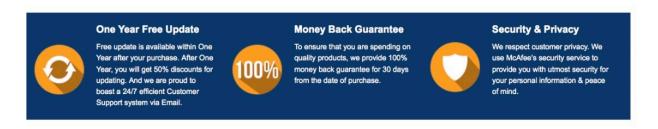

Any charges made through this site will appear as Global Simulators Limited.

All trademarks are the property of their respective owners.

Copyright © passapply, All Rights Reserved.